# **LA TRAMITACIÓN DE EXPEDIENTES PATRIMONIALES A TRAVÉS DE LA CENTRAL DE INFORMACIÓN DE BIENES INVENTARIABLES DEL ESTADO (CIBI)**

## **Isabel Pérez González**

Jefe de Servicio Especial de Informática S. G. de Aplicaciones de Contabilidad y Control Intervención General de la Administración del Estado Ministerio de Economía y Hacienda

#### **Teresa Iglesias del Pozo**

Jefe de Área de Convenios Patrimoniales S. G. del Patrimonio del Estado D. G. del Patrimonio del Estado. Ministerio de Economía y Hacienda

# **Alfredo Cerro Prada**

Jefe de Proyectos de Sistemas Informáticos S. G. de Aplicaciones de Contabilidad y Control Intervención General de la Administración del Estado Ministerio de Economía y Hacienda

# **Palabras clave**

 *Inventario, Inmuebles, Expedientes, Administración, General, Estado, Patrimonio.* 

# **Resumen de la Comunicación**

*El sistema de información CIBI nos muestra como realizar una gestión ágil del inventario de los bienes inmuebles de la Administración General del Estado partiendo de los principios expresados en la Ley 33/2003 de 3 de noviembre, del Patrimonio de las Administraciones Pública y dentro de él tiene una relevancia especial la tramitación de los expedientes patrimoniales por las diversas oficinas que tienen competencia en su gestión.* 

# **1 Introducción.**

En noviembre de 2005 se puso en funcionamiento la aplicación CIBI (Central de Información de Bienes Inventariables), cuyo objetivo fundamental es la gestión de los bienes inventariables por parte de la Dirección General del Patrimonio del Estado.

Esta aplicación sustituía a CIMA (Control del inventario del inmovilizado material) que desde enero de 1992 y hasta la entrada en funcionamiento de CIBI era la encargada de la gestión de los bienes inmuebles del Estado, de acuerdo a lo indicado en la Orden Ministerial de 12 de diciembre de 1991, con efectos a partir del 1 de enero de 1992, por la que se implanta en la Administración del Estado un nuevo sistema de información sobre el Inventario General de Bienes Inmuebles.

CIBI no se planteó únicamente con la idea de sustituir a CIMA adaptándola a las nuevas tecnologías y legislación (fundamentalmente la ley 33/2003 de 3 de noviembre, del Patrimonio de las Administraciones Públicas) si no como un proyecto mucho mas ambicioso en el que, entre otros aspectos, contemplaba la gestión integral de los expedientes que afectan a los bienes inventariados o susceptibles de ser inventariados.

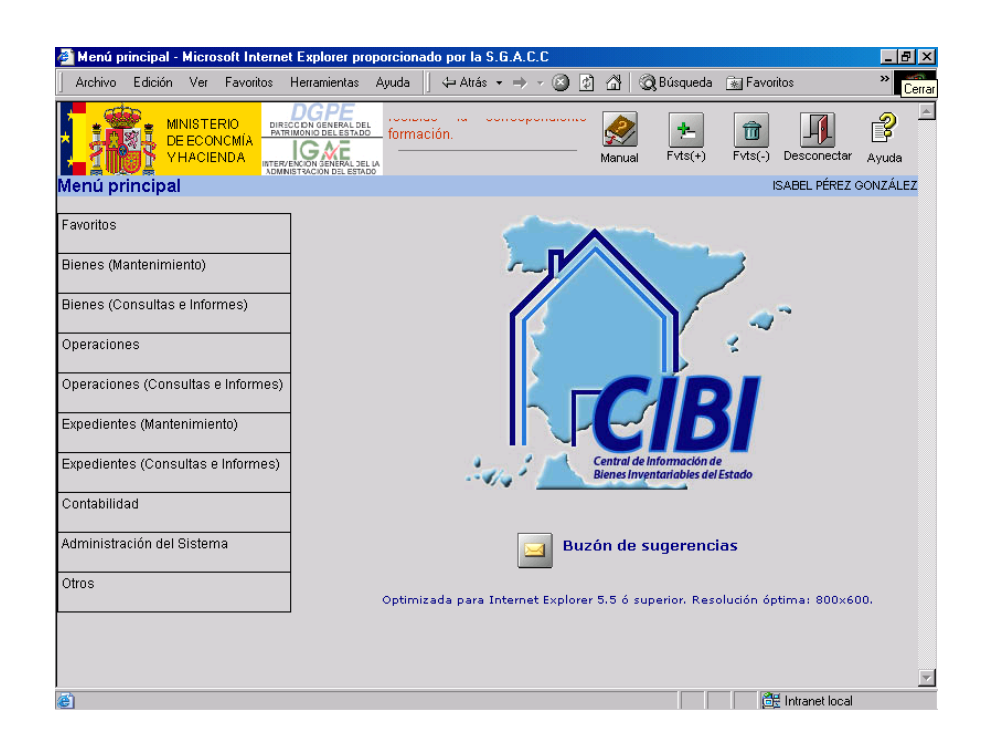

# **2 Antecedentes.**

La gestión de los expedientes sobre bienes inmuebles se ha venido

realizando en un entorno distinto al que soportaba la gestión del inventario, por ello tanto a CIMA como a la versión de CIBI que entró en funcionamiento en el 2005, solo se incorporan los datos del expediente desde el momento en que este "ha llegado a buen fin", pero no se tiene información de todos los procedimientos, documentos y demás gestiones que se han realizado hasta ese momento.

Por otra parte desde la D. G. del Patrimonio del Estado se tenía muy presente que debían abordarse distintos puntos como pueden ser:

> La necesidad de **mejorar** la anterior aplicación informática que controlaba los expedientes de Gestión Patrimonial que se tramitan en la Subdirección General del Patrimonio del Estado.

> la conveniencia de **incluir** a las Secciones y Servicios de Patrimonio de las Delegaciones de Economía y Hacienda como usuarios de la aplicación y de esta forma, tener integrada la gestión.

> el deseo de que el **Inventario** sea el eje de la gestión patrimonial y de esta forma mejorar la comunicación entre ambos.

Para desarrollar la aplicación que, no solo iba a ser una nueva versión de la antigua aplicación CIMA, sino que iba a incluir toda la tramitación de los expedientes, en mayo de 2004 se suscribe un protocolo de colaboración entre la Intervención General de la Administración del Estado y la Dirección General del Patrimonio del Estado por el cual ambas direcciones generales, acuerdan cooperar para el desarrollo y posterior mantenimiento y administración del sistema CIBI.

### **3 Descripción del sistema.**

A la hora de definir el sistema de tramitación de expedientes hubo de tenerse en cuenta varios factores, algunos presentes en el momento de su definición y otros con los que previsiblemente habría que contar en un futuro próximo. Entre ellos podemos destacar:

• La diversidad de expedientes que se tramitan.

Las competencias que en la tramitación de un mismo expediente tiene cada una de las distintas oficinas que intervienen en su tramitación.

• La distinta competencia que para tramitar un mismo tipo de expediente puede tener o no una oficina, dependiendo de alguno de los datos del expediente, como puede ser, por ejemplo, la cuantía de la operación que desarrolla el expediente.

Los cambios normativos y de procedimiento, que se producen frecuentemente y cuyo impacto sobre el sistema debe ser inexistente.

Partiendo de estas premisas se definió que la tramitación de cualquier expediente constará, como máximo de los siguientes apartados:

- $\triangleright$  Datos generales.
- $\triangleright$  Actuaciones.
- $\triangleright$  Relación con los bienes.
- $\triangleright$  Otros datos del expediente.
- $\triangleright$  Otros documentos.
- $\triangleright$  Observaciones.

Veamos con mas detalle cada apartado:

#### **3.1 Datos generales**

A este bloque se accede al comenzar la tramitación del expediente. En él se elige la clase y el tipo de expediente, en algunos casos la oficina en la que radican los bienes objetos de expediente, y también, si la tramitación del expediente ya había comenzado antes de la implantación de este módulo, se permite la asociación con el código que ha identificado al expediente en su anterior tramitación.

Cada oficina solo puede comenzar aquellos expedientes sobre los que tienen esa competencia, que serán los únicos que se les mostrarán para que elijan el tipo de expediente a tramitar.

No hay que olvidar que el que una oficina no sea competente para comenzar la tramitación de un expediente no quiere decir que no pueda y deba intervenir en momentos posteriores de la tramitación, es decir, que una oficina que no ha comenzado la tramitación de un expediente, en un momento posterior deberá intervenir en su tramitación.

Es muy normal que en un tipo de expediente cuya competencia para iniciarlo la tenga los Servicios Centrales de la D.G.P.E., las competencias para actuar ante el Registro de la Propiedad, la D. G. del Catastro o para acudir al Notario para la firma de documentos, recaiga en el Servicio o la Sección de Patrimonio a la que pertenece la gestión del inmueble sobre el que recae la tramitación del expediente.

#### **3.2 Actuaciones**

Este es el bloque fundamental de toda la tramitación de un expediente.

Por actuaciones se entiende cada uno de los distintos hechos en los que se pueden dividir la tramitación de un expediente concreto de acuerdo con la normativa existente y aplicable a ese tipo de expediente en particular.

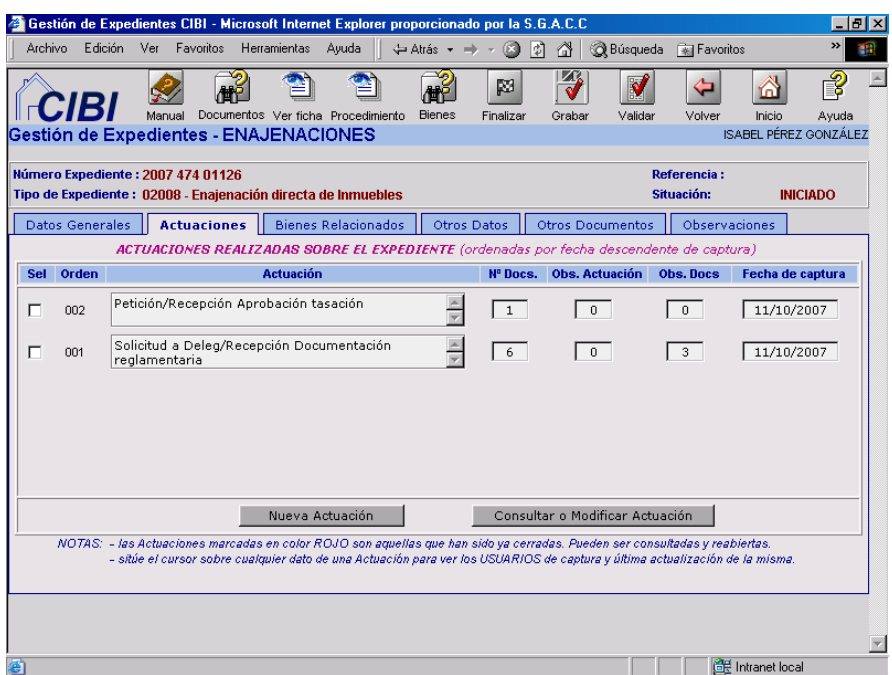

A su vez, cada actuación suele ir respaldada por uno o varios documentos, como pueden ser informes preceptivos, notificaciones, peticiones, ...

Por lo tanto el sistema debe permitir que para cada actuación que se realice en un expediente, esta actuación pueda acompañarse de 0 a n documentos, los cuales a su vez pueden tener datos concretos, como son fechas, nº de registro, indicador de caducidad o de validez, observaciones, etc..

Además, cualquiera de estos documentos puede ser adjuntado al expediente bien después de ser escaneado o bien si ha sido aportado por medios telemáticos, en el formato en que se encuentre (pdf, doc, ...).

Por otra parte, cuando el documento es de los que deben generarse en esa oficina y es uno de los documentos estandarizados, existe la posibilidad de generarlo automáticamente, de forma que, además del texto genérico del documento, se incluya aquella información de los bienes o actuaciones que en la definición del documento se han indicado. Estos documentos pueden ser completados o modificados por el usuario.

Cuando en la tramitación del expediente se desea capturar una actuación, el sistema mostrará aquellas actuaciones que son propias del expediente en cuestión y que tiene permitidas realizar la oficina que está realizando la captura.

Estas actuaciones se mostrarán ordenadas según la secuencia lógica de la tramitación de ese tipo de expediente, pero será quien está realizando la captura quien decide cual es, dentro de la selección que se le presenta, la actuación que corresponde al hecho real que desea reflejar.

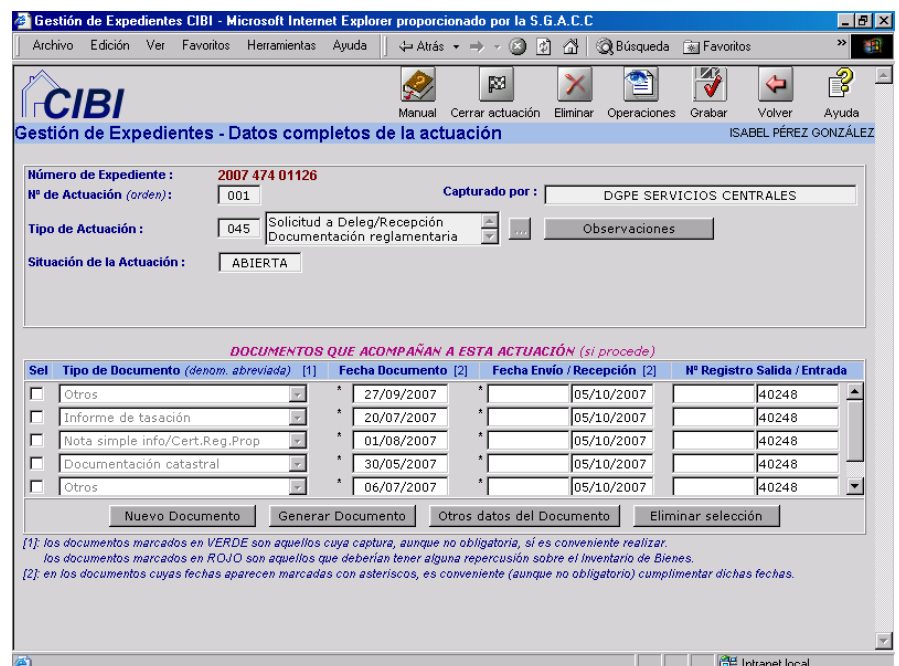

Como ayuda al usuario, en todo momento estará accesible la posibilidad de consultar tanto el procedimiento concreto que rige ese expediente como la información de las actuaciones que lo componen, la oficina competente para realizar cada una de ellas y los documentos preceptivos en cada actuación. A esta información puede acceder pulsando el correspondiente botón de los que se muestran en la cabecera de la pantalla.

#### **3.3 Relación con los bienes**

En este bloque se incluirán aquellos bienes que tienen relación con el expediente, bien por ser objeto del expediente o bien porque de alguna manera estén relacionados con el expediente aunque este no afecte a ese bien. Un ejemplo de este segundo caso puede ser el de un inmueble colindante a aquel que sí es objeto del expediente.

Los inmuebles que se relacionan no necesariamente deben formar parte del inventario. Esto no impide que se pueda proceder a dar de alta un bien en una situación transitoria con toda la información que sobre ellos se conozca, sin que esto interfiera con la gestión de los bienes que sí forman parte del inventario, ni con los resultados de las consultas o informes.

Si, como resultado de las actuaciones del expediente, el bien debe incorporarse al inventario, esto se hará posteriormente con toda la información que sobre él se haya capturado.

Por otra parte, si el bien ya existe en el inventario, desde esta pantalla se

puede acceder tanto a consultar todos sus datos como a modificar aquellos que son susceptibles de modificación como si se estuviera en la opción de "mantenimiento del bien", regresando al finalizar de nuevo a la pantalla de bienes relacionados con el expediente.

#### **3.4 Otros datos del expediente**

Además de los datos que se incluyen en los apartados anteriores, para cada tipo de expediente se pueden definir una serie de datos que, aunque generalmente están disponibles en otros puntos de la información que se tiene del expediente, por su relevancia interesa tenerlos siempre accesibles de una forma fácil y rápida.

En apartado diferenciado se incluyen dentro de este tipo de datos los relativos a los terceros que intervienen o tienen interés en la tramitación del expediente.

#### **3.5 Otros documentos**

Como indicamos anteriormente, cada actuación de la tramitación de un expediente puede incluir de 0 a n documentos, documentos que han sido definidos para las actuaciones de cada tipo de expediente.

Puede ocurrir que haya otros documentos que no están tipificados en ninguna de las actuaciones del expediente, es mas, que "a priori" no tengan ninguna relación con la tramitación de este tipo de expediente, pero que en casos concretos interese adjuntar a un determinado expediente.

Este tipo de documentación puede ser desde una nota de prensa a una sentencia que no afecte al expediente en si pero cuyo contenido pueda ser interesante tener "a mano", o cualquier otro tipo de documento.

Estos documentos atípicos no incluidos en la tramitación normal de un expediente, se pueden incorporar desde esta opción de la gestión del expediente, pudiendo así mismo, incorporar el documento en formato digital.

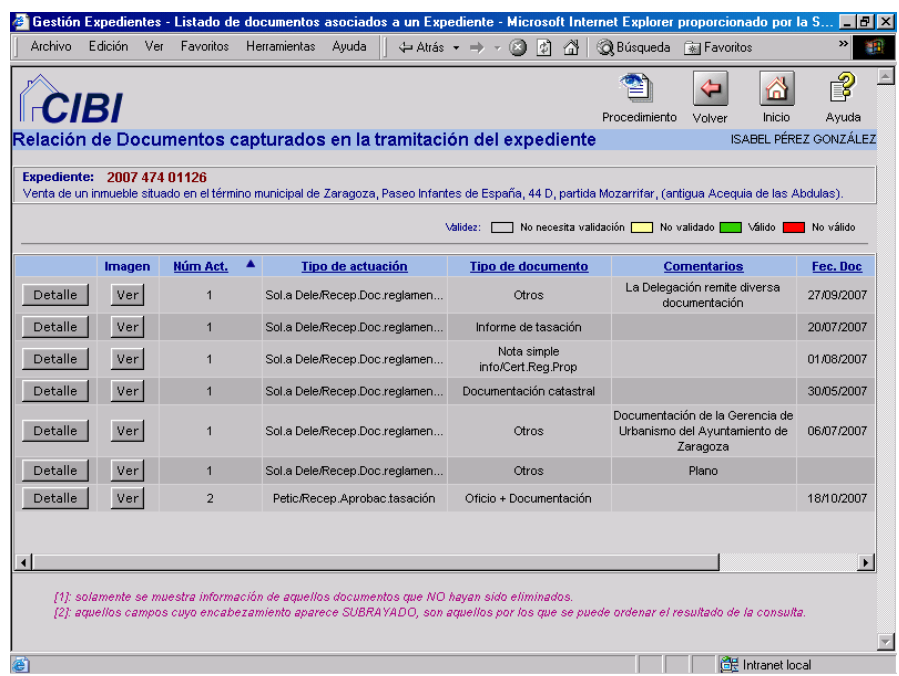

#### **3.6 Observaciones**

Además de todos los datos indicados en los apartados anteriores, existe la posibilidad de incluir todo tipo de observaciones referidas al expediente que cada usuario que interviene en su tramitación considere oportunas.

Las observaciones que contempla la aplicación pueden referenciarse a nivel de expediente, de actuación o de documento.

## **4 Conexión con el inventario**

Como ya se ha indicado anteriormente, desde el comienzo de la tramitación de un expediente existe la posibilidad de incorporar la información del bien o bienes sobre los que recae el expediente.

Además de consultar esa información también está presente la posibilidad de que desde el mantenimiento del expediente y sin salir de esa opción, se pueda modificar o actualizar la información de esos bienes con las mismas posibilidades y restricciones que si se hiciera desde la opción de mantenimiento de bienes.

Por otra parte, hay actuaciones o inclusión de determinados documentos dentro de las actuaciones, cuya importancia se ve reflejada en la necesidad de la incorporación de lo que se conoce por "operación de inventario".

Se entiende por "operación de inventario" aquella actuación de la gestión patrimonial que tenga efecto, entre otros, sobre alguno de los siguientes aspectos:

 Superficie total poseída por distintos títulos y/o usuarios. Documentos que alteren la situación jurídica de los bienes. Valores contables y amortización acumulada asociados a los distintos títulos y usuarios.

Cuando en la tramitación del expediente se realiza la captura de algún documento al que está asociada una fase de una operación de inventario, como puede ser por ejemplo la captura de un documento de orden ministerial o de escritura pública, automáticamente la aplicación nos lleva a las pantallas de captura de datos de la operación correspondientes a dicho documento.

Si es la primera actuación o documento relacionado con una operación de inventario, el sistema nos muestra el tipo de operación u operaciones que están asociadas a ese tipo de expediente en concreto, para que podamos elegir, si hay mas de una, la que corresponde. La operación que se comience debe estar pues comprendida entre las que, al realizar la parametrización del expediente, se han indicado.

Así mismo, esta operación solo se puede realizar sobre el bien o los bienes que son objeto del expediente.

Por otra parte, como ya se ha indicado, en cualquier momento desde el mantenimiento del expediente se puede acceder a consultar la totalidad de los datos de los bienes que tiene asociados el expediente y a modificar en cualquier momento aquellos datos de los bienes y operaciones que tenga asociados, siempre, evidentemente, con las limitaciones y validaciones que están presentes en el mantenimiento de bienes y operaciones de inventario.

## **5 Parametrización de los expedientes**

La forma tan guiada en que se realiza la captura de datos de cada expediente lleva detrás una importante labor de parametrización que hace que su tramitación sea ágil, permitiendo adaptarse con gran facilidad a los cambios reglamentarios o a la incorporación de nuevos tipos de expedientes.

Esta parametrización abarca distintos aspectos como pueden ser:

¾ Actuaciones que pueden intervenir en la tramitación de un expediente, con la indicación de su obligatoriedad, la oficina u oficinas que pueden capturarlas, ...

¾ Documentos que pueden aportarse en la tramitación de esa actuación para ese tipo de expediente, con la indicación de su obligatoriedad, su validez, su fecha de caducidad, su conexión con inventario, ...

Datos específicos de ese tipo de expediente, como pueden ser la renta o el periodo de pago en un arrendamiento, los años de cesión, ...

 $\triangleright$  El tipo o tipos de relación que pueden tener los terceros que intervienen en el expediente.

¾ En que punto deben realizarse las conexiones con el inventario.

¾ Cuando deben realizarse los avisos, mediante correo electrónico, a determinados usuarios.

Toda esta información sobre la parametrización de un expediente está siempre accesible cuando se está realizando la captura de sus datos. Para acceder a ella solo es necesario pulsar el botón de "Procedimiento" que aparece en la línea de cabecera de la pantalla.

## **6 Consultas e informes**

Como ocurre con toda la información que se maneja en CIBI, todos los datos correspondientes a la tramitación de expedientes pueden ser accesibles a través de potentes buscadores que permiten no solo la consulta de estos datos desde distintos puntos de vista, sino la posibilidad de exportar esta información en distintos formatos.

Así mismo la aplicación contiene una completísima consulta en la que se puede acceder a todos los datos del expediente con un aspecto muy similar al de las pantallas de capturas de datos. Esta consulta puede ir expandiéndose a medida que se desea profundizar en el detalle de los datos del expediente, permitiendo así mismo la edición de toda la información gráfica que se haya incorporado durante la captura de datos del expediente.

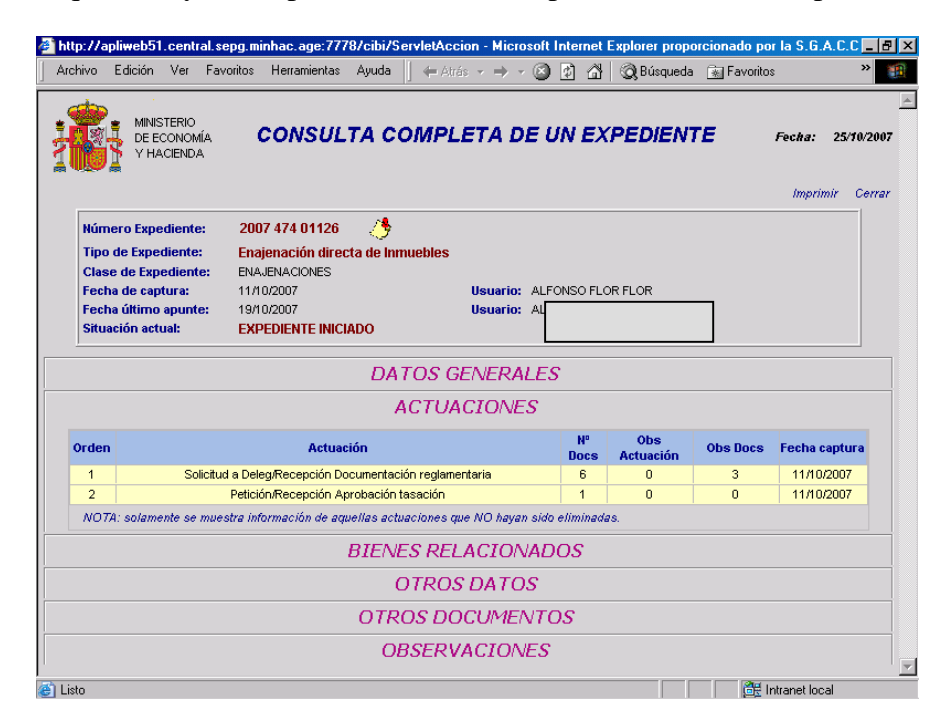

## **7 Evolución prevista.**

El módulo de gestión de expedientes dentro de CIBI fue implantado en los servicios centrales de la D. G. del Patrimonio del Estado en diciembre de 2006 y en las Secciones y Servicios de Patrimonio de las Delegaciones de Economía y Hacienda durante el pasado mes de octubre.

Durante el próximo ejercicio se espera que todas las oficinas que gestionan los expedientes se incorporen y familiaricen con esta forma de tramitación para, a continuación, abordar la inclusión de la firma electrónica y, en lo posible, su tramitación electrónica.

## **8 Entorno tecnológico**

El módulo de expedientes esta incluido en CIBI. En líneas generales, las características de la plataforma en la que se ha desarrollado esta aplicación son las siguientes:

 $\checkmark$  Sistema centralizado con base de datos relacional (Oracle).

 $\checkmark$  Basado en arquitectura web mediante la utilización de un servidor web Apache que atiende las peticiones HTTP de los clientes.

 $\checkmark$  Tecnología Java (JSP, Servlets, y clases Java), Estos componentes se ejecutarán dentro de un servidor de aplicaciones.

 $\checkmark$  Clientes ligeros basados en el uso de un navegador de Internet.

 $\checkmark$  La comunicación entre cliente y servidor se realizará mediante el protocolo HTTP, lo que permitirá la utilización del sistema a través de redes WAN.

CIBI está desarrollada de manera que necesita unos requerimientos mínimos que deben cumplir todas las máquinas desde las que se acceda a ella. Entre otros están:

 $\checkmark$  Tener instalado un navegador de Internet. En este sentido, se recomienda el uso de Internet Explorer de Microsoft, versión 5.5 o superior.

 $\checkmark$  Se recomienda asimismo la utilización de la siguiente resolución de pantalla: 800 x 600 pixels, con 256 colores ó más, dado que todas las pantallas de la aplicación tienen un diseño optimizado para dicha resolución.

 $\checkmark$  Para visualizar imágenes en formato TIFF se precisa instalar en el PC un "visor" de dicho tipo de documentos. Si no se dispone de un visor adecuado, cuando se intente visualizar una imagen TIFF aparecerá un recuadro vacío en el lugar de la imagen. En cualquier caso, podrá instalarse un visualizador gratuito llamado AlternaTIFF (este visualizador es gratuito, pero se requiere que el usuario lo registre antes de utilizarlo).

 $\checkmark$  Si va a realizar exportaciones a formato PDF, es necesario el programa Adobe Acrobat Reader, versión 5 ó superior.